# Wie verändere ich das Handling der Autos?

Zuerst benötigt ihr ein Programm, ihr könnt auch alles per Hand machen, aber das ist für Anfänger etwas zu kompliziert, ladet euch erstmal das Programm runter:

#### EditIV - Download Handling Editor 2.5 - Download

Wobei ich den EditIV empfehle, da er direkt auf die Handling.dat zugreift und das bisschen 6te Klasse englisch wird ja nicht das Problem sein.

Achtung ich führe das Tutorial mit EditIV nun fort. Öffnet nun EditIV. Klickt auf Open und sucht die Handling.dat Datei.

## Standard: X:\...\Grand Theft Auto 4\common\data\handling.dat

Nun sucht euch ein Auto z.B. den Landstalk heraus. Wir wollen in diesem Beispiel die Beschleunigung, die Endgeschwindigkeit, die Bremsleistung und etwas das Kurzenverhalten ändern.

Schaut euch das Bild an dort ist alles erklärt:

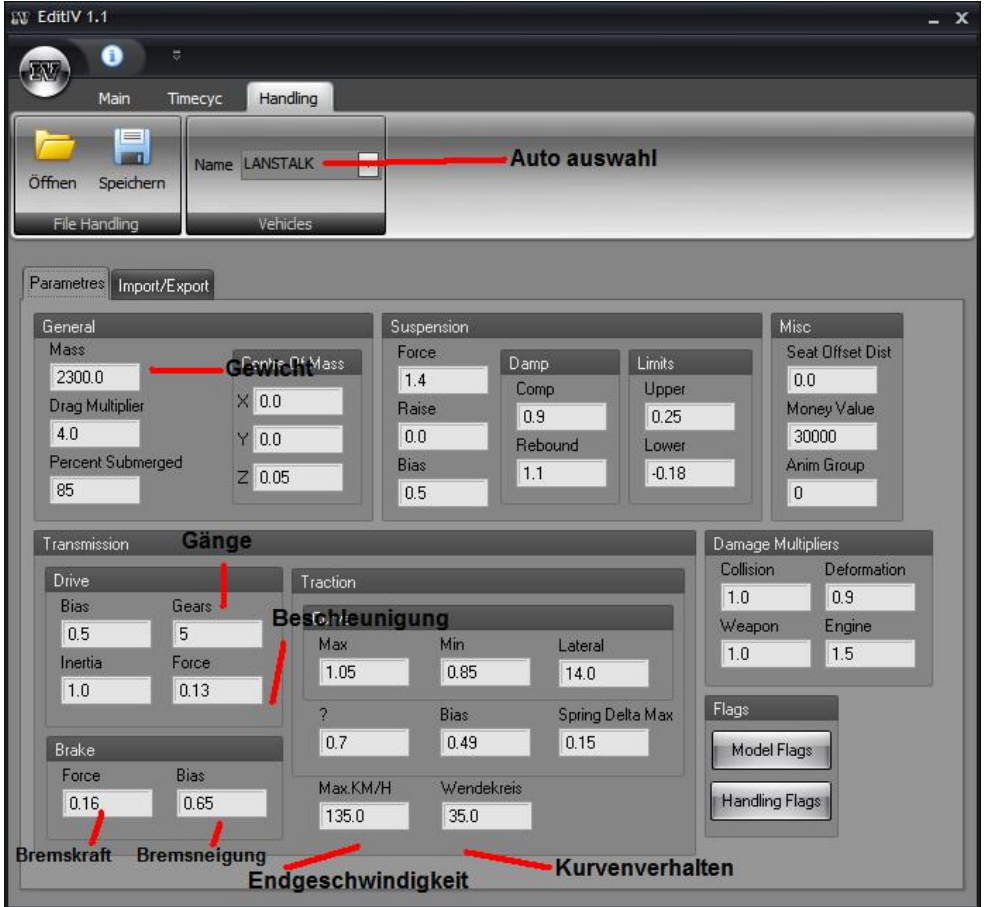

## Hinweise:

Kurvenverhalten: Max. 50 einstellen, darüber Kippen die Autos sehr schnell.

Endgeschwindigkeit: Theoretisch unbegrenzt, aber das Tacho geht bei mir immer nur bis 288.044 KM/h

Beschleunigung: Stellt den werd nicht zu hoch ein, ab 0.25 kann es passieren das die Räder massiv durchdrehen am start, das kann man aber mit einer 6 Gang Schaltung und einem Drag Multiplier von 4.5 -8.5 ausgleichen. Einfach etwas rumprobieren.

Bremskraft: Keinerlei Begrenzung, achtet nur auf Bremsneigung, sonst fliegt das Auto schneller weg als ihr kucken könnt.

## Nun klickt noch auf Save und ihr könnt euer Auto Testen.

Hoffe konnte mit diesem Tut euch ein wenig helfen, wer noch fragen hat, einfach fragen.

Mit Erlaubnis des Autors wurde dieses Tutorial auf http:///www.GTAvision.com hochgeladen. Weitere Tutorials rund um GTA findet ihr dort im Tutorialbereich.